## Pitch Banners\_Rectangle\_18MX12M - template v1

Scale: 10%

## Please read the following before setting up your artwork.

| Clipping Mask     | - There is a clipping mask available on the 'Client Artwork' layer for you to clip your artwork to.         |
|-------------------|----------------------------------------------------------------------------------------------------|
| Artwork Safe Zone | - Please ensure all important artwork information i.e. logos, text & images fall within the safe zone area. |
| Trim Line         | - Printed material will be trimmed to this line.                                                            |
| Bleed Line        | - Please ensure your artwork fills the area to this bleed line.                                             |

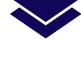

**Using layers** 

- Please ensure you select the green 'Client Artwork' layer in the 'Layers' panel when placing your artwork.
- You can turn the 'Artwork Guidelines' layer off by clicking on the eye symbol to the left of the relevant layer.

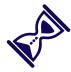

Saving Artwork:

- DO:
- save artwork as PDF using the standard 'Illustrator Default' option.
- turn off the 'INFO Non Print' layer when saving artwork to PDF.
- DON'T:
  - delete or change the colours of the keylines as spot colours are used for production.
  - rename the file name, but instead just add your job name to the end of the existing file name.

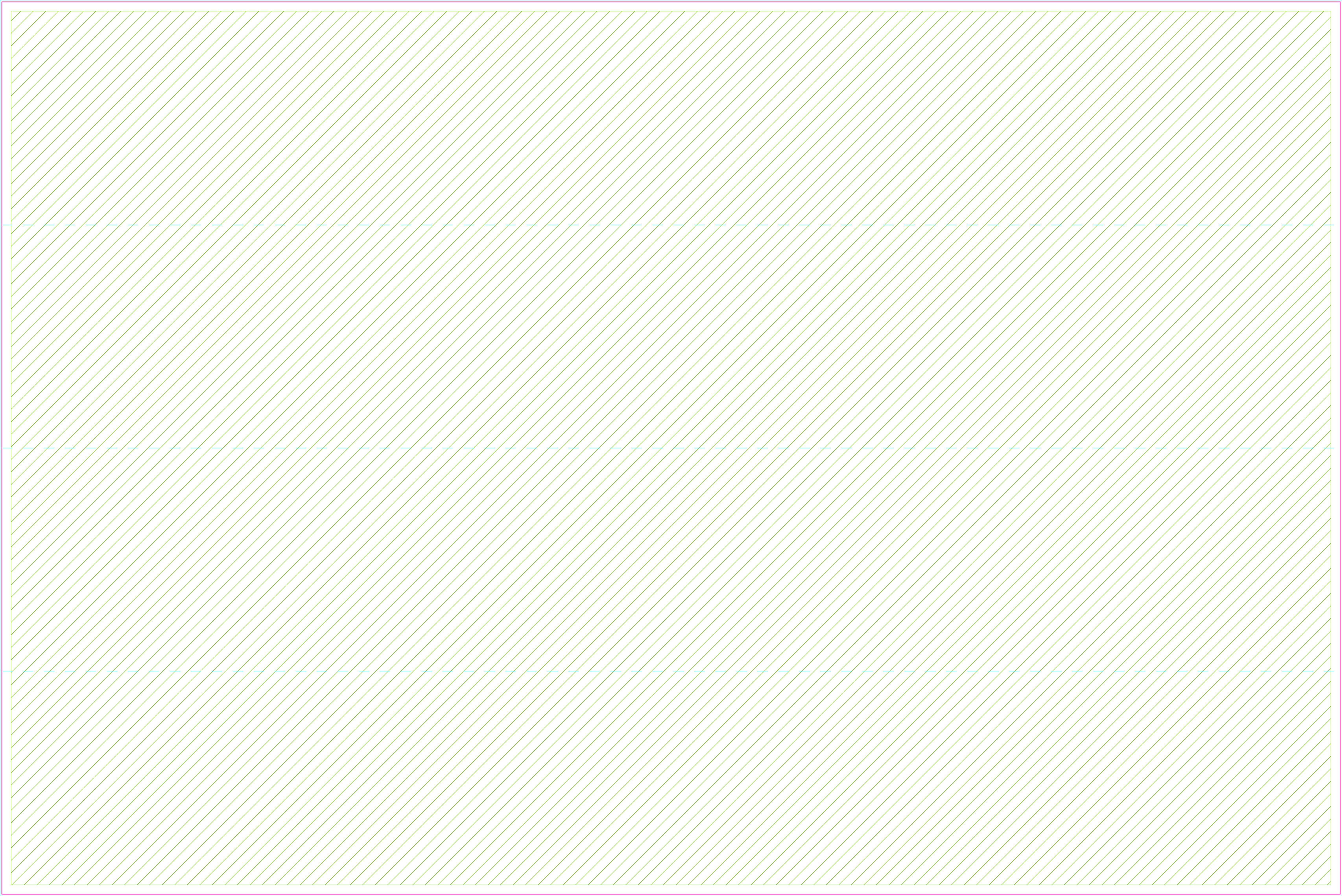